## 'Creative Tourism Thessaloniki'

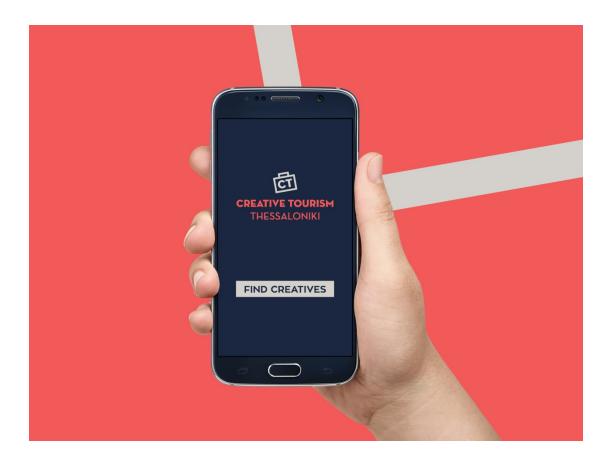

## **Manual**

Through the steps which thoroughly discussed below, the application 'Creative Tourism Thessaloniki' enables the user to create a personalized thematic tour and visit premises of creators operating in Thessaloniki.

In this experiential way the visitor, depending on the availability and scope of interest, creates a unique introductory experience with artists producing high quality creative products and services, eventually discovering the vibrant and contemporary cultural face of Thessaloniki.

The contact details of creators that have been used for the development of the application Creative Tourism Thessaloniki, has been given from the platform that records the professional creative community of Thessaloniki, called Handpeak.

Step 1: Select thematic category of creative professions.

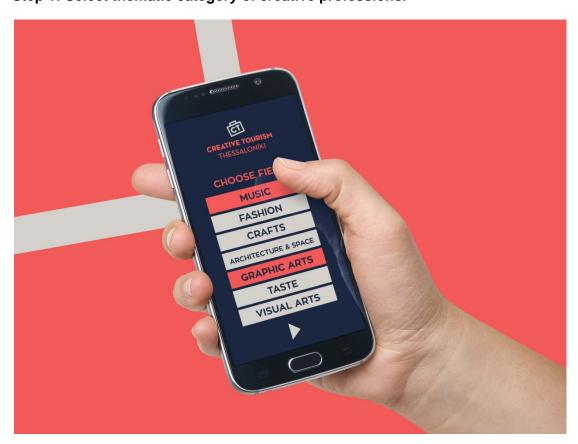

In this step, the user can select the categories of creative professions of his / her interest. He/She may choose one or more professional categories.

Step 2: Select geographical area.

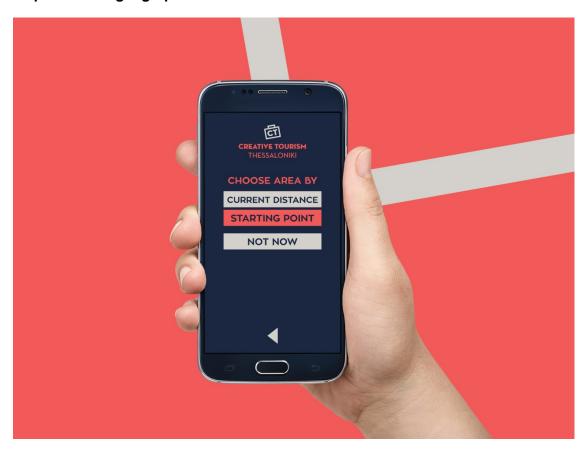

Then the application enables the user to define the geographical area within which he or she wish to wander. In this step the user can a) select the application to present the creators whose premises are near the point which he / she is located, b) choose a particular predetermined area and starting point and c) exclude geographical criterion with the option 'Not Now' in this step - if he / she would like to investigate how many and which creators are overall in Thessaloniki- before deciding on the characteristics that the tour will have.

**Step 3: Map of Creators.** 

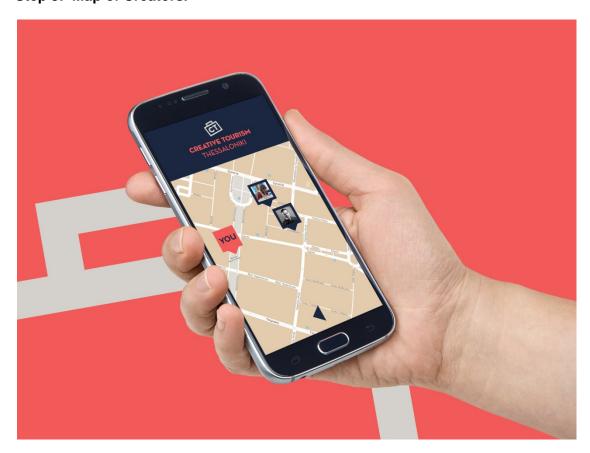

The user receives information about which artists and creators are available to visit according to the criteria specified (thematic categories / geographic area).

**Step 4: Information of each Creator.** 

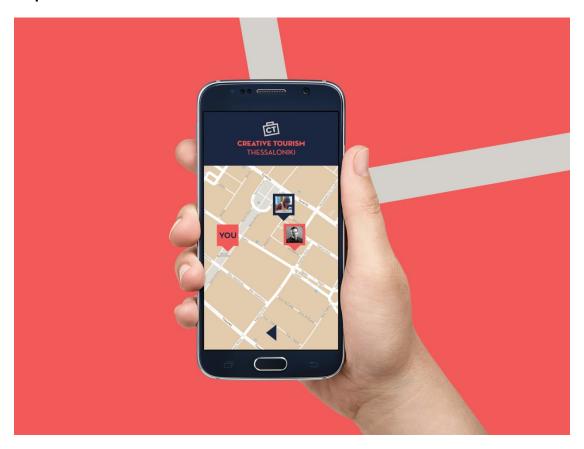

In this step, the user can select the individual creator icon for who wishes to obtain additional information.

**Step 5: Creators Profile.** 

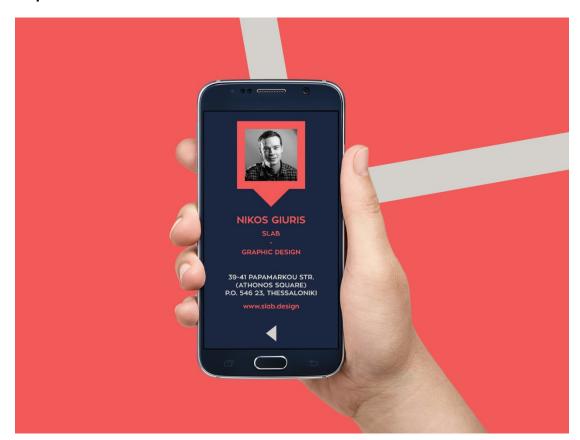

The application then presents for the selected artist or creator the following information: a) name, b) business name, c) a description of activity, address, d) contact information.

The user may return to the tour map that has previously created.

## Open Data.

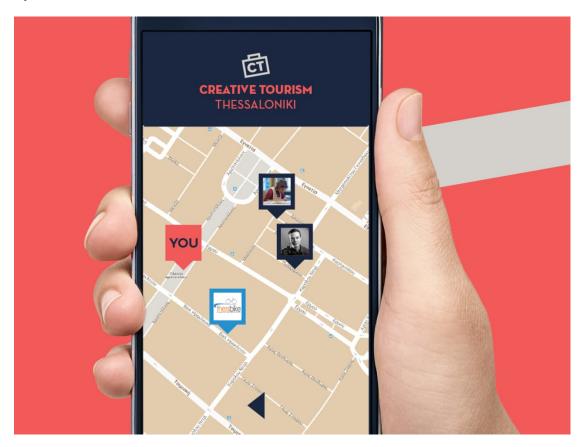

Furthermore, after granting the approval of the company named brainbox, the application is designed to promote the use of bicycles as a means of transportation of visitors, presents in the map of the creators of Thessaloniki (step 3) the bicycle parking and hiring spots (Thessbike Network).